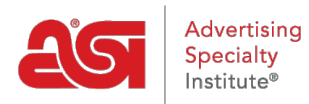

[Soporte de Producto](https://kb.asicentral.com/frame-embed/es-ES/kb) > [Orders](https://kb.asicentral.com/frame-embed/es-ES/kb/orders) > [Modify Order Info](https://kb.asicentral.com/frame-embed/es-ES/kb/modify-order-info) > [Personalizar números de documentos](https://kb.asicentral.com/frame-embed/es-ES/kb/articles/customize-sales-document-numbers-2) [de ventas](https://kb.asicentral.com/frame-embed/es-ES/kb/articles/customize-sales-document-numbers-2)

## Personalizar números de documentos de ventas

Matt G - 2021-08-26 - [Modify Order Info](https://kb.asicentral.com/frame-embed/es-ES/kb/modify-order-info)

Puede actualizar el número de documento predeterminado para facturas, presupuestos y pedidos.

Abra el documento y coloque el cursor sobre el número de documento en la parte superior de la pantalla. Haga clic en el icono de lápiz para editarlo.

El número de documento debe ser único y no contener más de 30 caracteres, incluidos números, letras y guiones ("-").

Una vez realizados los cambios, haga clic en "guardar" para actualizar el número o "Cancelar" para salir del modo de edición sin realizar cambios.

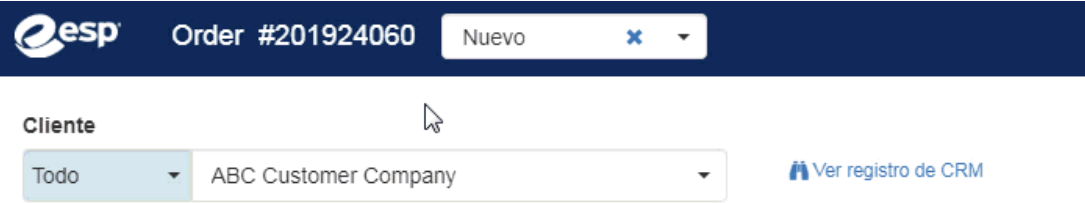

Se puede editar un número de documento hasta que el documento se envíe o se vinculen. Por ejemplo, si crea un pedido a partir de una cotización, el número de cotización no se puede editar. Sin embargo, puede editar el número de pedido hasta que envíe un pedido o cree una factura.

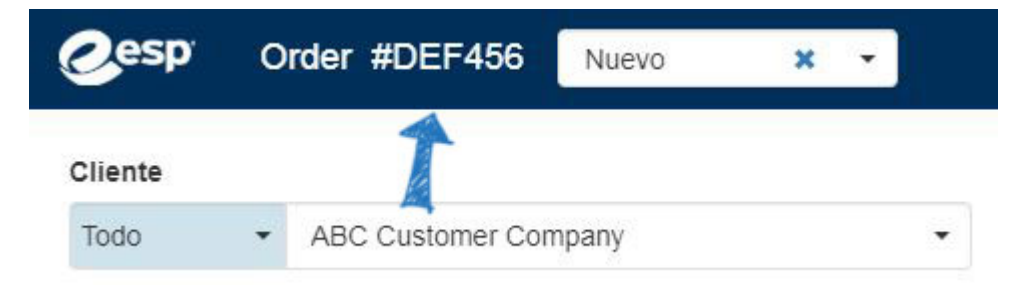

La edición del número de pedido cambiará el número de pedido de compra, pero no cambiará los números de las transacciones vinculadas recién creadas. Esos números de documento se generan en función de la configuración estándar del número de documento.